### **BAB V**

## **IMPLEMENTASI DAN PENGUJIAN SISTEM**

### **5.1 HASIL IMPLEMENTASI**

Implementasi merupakan hasil dari tampilan rancangan yang telah didesain sebaik mungkin berdasarkan menu-menu dan *form* yang telah dirancang pada bab sebelumnya. Adapun implementasi rancangan yang telah didesain oleh penulis antara lain sebagai berikut:

1. Hasil Rancangan Halaman Masuk

Halaman masuk merupakan halaman yang pertama kali diakses oleh admin dan *user* untuk masuk ke sistem. Tampilan halaman masuk dapat dilihat pada gambar 5.1.

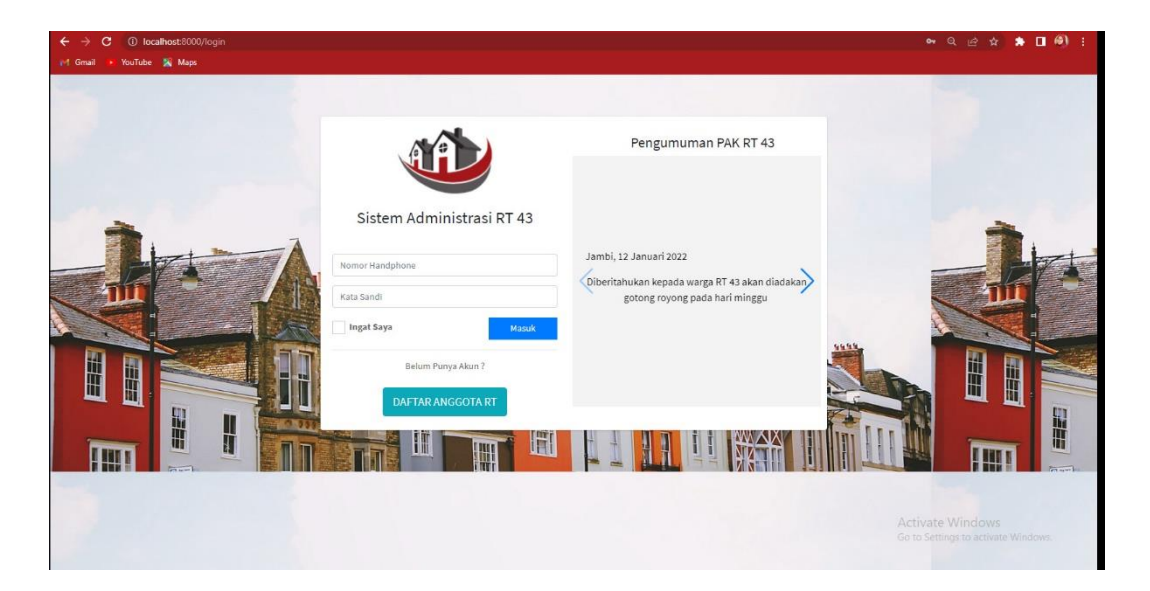

**Gambar 5.1 Tampilan Halaman Masuk**

2. Hasil Rancangan *Form* Daftar Ulang

Halaman daftar ulang merupakan halaman yang akan diakses oleh *user* untuk bisa masuk ke dalam sistem. Tampilan halaman daftar ulang dapat dilihat pada gambar 5.2.

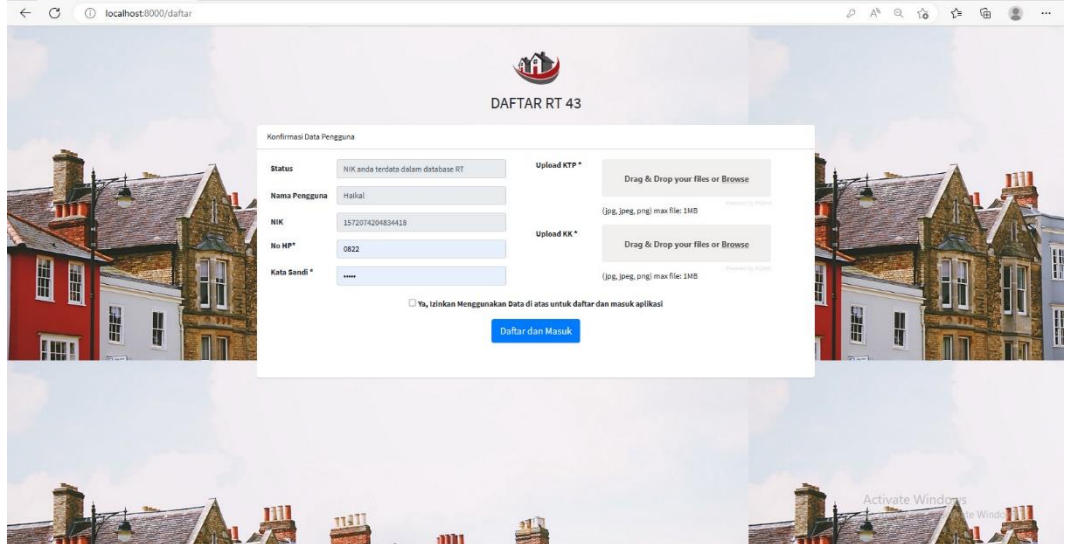

**Gambar 5.2 Tampilan Halaman Daftar Ulang**

3. Hasil Rancangan *Form Input* Data Kartu Keluarga

Halaman input data kartu keluarga merupakan halaman yang dapat diakses oleh *user* untuk menginput data kartu keluarga. Tampilan halaman *form input* data kartu keluarga dapat dilihat pada gambar 5.3.

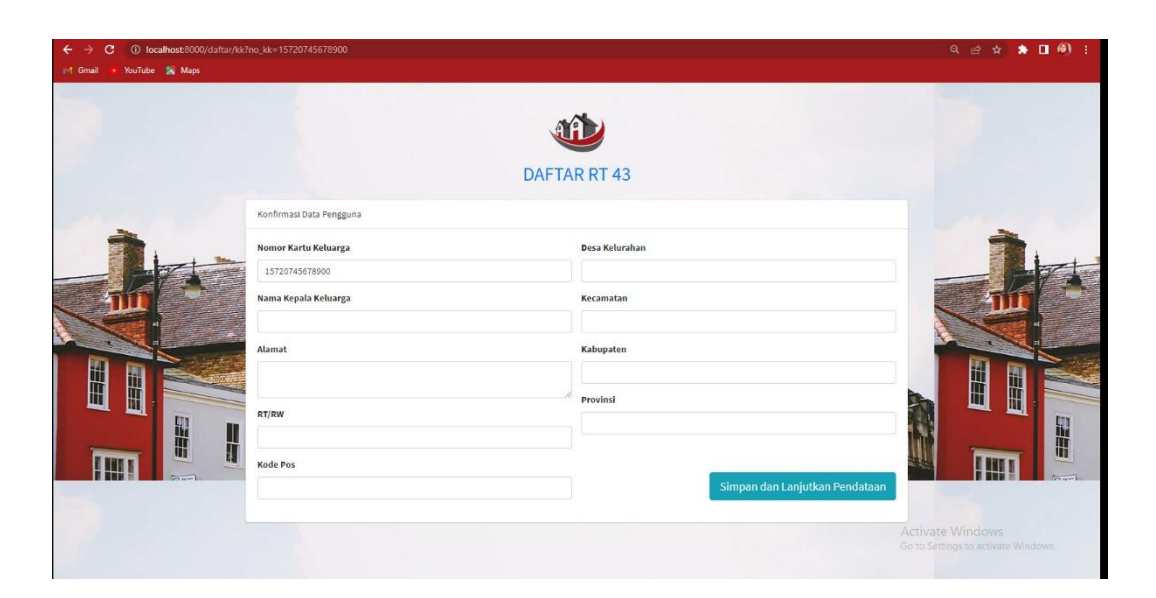

**Gambar 5.3 Tampilan Halaman** *Input* **Data Kartu Keluarga**

4. Hasil Rancangan *Form Input* Data Pengguna

Halaman *input* data pengguna merupakan halaman yang dapat diakses oleh admin untuk menambahkan pengguna baru yang dapat masuk ke dalam sistem. Tampilan halaman *input* data pengguna dapat dilihat pada gambar 5.4.

|                                                  | $\equiv$          |                             |                               |              |                          |                   | Selamat Datang, BUDI    |
|--------------------------------------------------|-------------------|-----------------------------|-------------------------------|--------------|--------------------------|-------------------|-------------------------|
| <b>@</b> Beranda<br>45 Data-Data<br>$\checkmark$ | Daftar Pengguna   |                             |                               |              |                          |                   |                         |
| <b>G</b> Data KK<br><b>CC</b> Data Penduduk      | Show as a entries |                             |                               |              |                          |                   | Search:                 |
| Data Pengguna                                    | No                | <b>NIK</b>                  | $\mathcal{A}$<br>Nama Lengkap | No HP        | <b>Tanggal Mendaftar</b> | <b>Status</b>     | Aksi                    |
| Pengumuman                                       | $\mathbf{1}$      | 1571                        | <b>BUDI</b>                   | 0822         | 16/11/2022               | Aktif: 20/12/2022 | Lihat Ubah Hapus        |
| <b>B</b> Jenis Permohonan                        | $\mathbf{2}$      | 1572074204834411            | Herna                         | 081277669700 | 14/01/2023               | Aktif: 14/01/2023 | <b>Lihat</b> Ubah Hapus |
| <b>Daftar Permohonan</b>                         | 3                 | 1111                        | Azazil ikhram                 | 08136666     | 13/01/2023               | Aktif: 13/01/2023 | Lihat Libeh Hapus       |
| Politar Tamu                                     | $\Delta$          | 1571071603850011            | Yudigo Irawan                 | 081277669900 | 14/01/2023               | Aktif: 14/01/2023 | Lihat Libeh Hepus       |
| Perubahan Ket.<br>Laporan<br>$\epsilon$          |                   | Showing 1 to 4 of 4 entries |                               |              |                          |                   | Next<br>Previous        |
|                                                  |                   |                             |                               |              |                          |                   |                         |
|                                                  |                   |                             |                               |              |                          |                   |                         |
|                                                  |                   |                             |                               |              |                          |                   |                         |
|                                                  |                   |                             |                               |              |                          |                   |                         |

**Gambar 5.4 Tampilan Halaman** *Input* **Data Pengguna**

### 5. Hasil Rancangan *Form Input* Data Jenis Permohonan

Halaman input data jenis permohonan merupakan halaman yang dapat diakses oleh admin untuk menambah, mengubah, dan menghapus data jenis permohonan. Tampilan halaman *form input* data jenis permohonan dapat dilihat pada gambar 5.5.

| G<br>$\odot$              | localhost:8000/admin/jenis-permohonan |                                 |     |            |                       | $A^0$ Q<br>₲<br>便<br>$\tau =$<br>58       |
|---------------------------|---------------------------------------|---------------------------------|-----|------------|-----------------------|-------------------------------------------|
| 二 RT 43                   | $\equiv$                              |                                 |     |            |                       | Selamat Datang, BUDI                      |
| <b><i>B</i></b> Beranda   |                                       | Tambah Jenis Permohonan         |     |            |                       |                                           |
| 4 Data-Data<br>$\ddot{}$  |                                       |                                 |     |            |                       |                                           |
| <b>G</b> Data KK          |                                       | Daftar Jenis Permohonan         |     |            |                       |                                           |
| Co Data Penduduk          |                                       |                                 |     |            |                       |                                           |
| <b>2</b> Data Pengguna    | Show $25$ $\approx$ entries           |                                 |     |            |                       | Search:                                   |
| Pengumuman                | No                                    | Nama Permohonan                 | 24. | Keterangan | Kode Surat            | Aksi                                      |
| <b>B</b> Jenis Permohonan | $\mathbf{1}$                          | KETERANGAN IZIN MENIKAH         |     |            | SKIM/RT-43/KB-AB/KJ   | Ubah Hapus                                |
| 图 Daftar Permohonan       | $\mathbf{2}$                          | KETERANGAN KELAHIRAN            |     |            | SKK/RT-43/KB-AB/KJ    | Ubah Hapus                                |
| S' Daftar Tamu            | $\overline{\mathbf{3}}$               | KETERANGAN BELUM MEMILIKI RUMAH |     |            | SKBMR/RT-43/KB-AB/KJ  | Ubah Hapus                                |
| Perubahan Ket.            | $\Delta$                              | KETERANGAN BELUM MENIKAH        |     |            | SKBM/RT-43/KB-AB/KJ   | Ubah Hapus                                |
| $\langle$<br>Laporan      | $\sqrt{5}$                            | KETERANGAN BERKELAKUAN BAIK     |     |            | SKBB/RT-43/KB-AB/KJ   | Ubah Hapus                                |
| <b>E+</b> Keluar          | 6                                     | <b>KETERANGAN DOMISILI</b>      |     |            | SKD/RT-43/KB-AB/KJ    | Ubah Hapus                                |
|                           | $\tau$                                | <b>KETERANGAN IMB</b>           |     |            | SKIMB/RT-43/KB-AB/KJ  | Ubah Hapus                                |
|                           | 8                                     | KETERANGAN KTP SEMENTARA        |     |            | SKKTPS/RT-43/KB-AB/KJ | Ubah Hapus                                |
|                           | $\circ$                               | <b>KETERANGAN PBB</b>           |     |            | SKPBB/RT-43/KB-AB/KJ  | Ubah Hapus                                |
|                           | 10                                    | <b>KETERANGAN PINDAH</b>        |     |            | SKP/RT-43/KB-AB/KJ    | Ubah Hapus                                |
|                           | 11                                    | KETERANGAN TIDAK MAMPU          |     |            | SKTM/RT-43/KB-AB/KJ   | <b>Ubah</b> Hapus                         |
|                           | 12                                    | PENGANTAR NIKAH                 |     |            | SPN/RT-43/KB-AB/KJ    | Ubah Hapus<br>Activate                    |
|                           | 13                                    | PERMOHONAN BLANKO KK DAN KTP    |     |            | RL43/KB-AB/KJ         | Go to Setti<br><b>User Happy</b> Windows. |
|                           | 14                                    | <b>KETERANGAN IZIN USAHA</b>    |     |            | SKIU/RT-43/KB-AB/KJ   |                                           |

**Gambar 5.5 Tampilan Halaman** *Input* **Data Jenis Prmohonan**

6. Hasil Rancangan *Form Input* Data Pengumuman

Halaman *input* data pengumuman merupakan halaman yang dapat diakses oleh admin untuk menambah, mengubah, dan menghapus pengumuman. Tampilan halaman *input* data pengumuman dapat dilihat pada gambar 5.6.

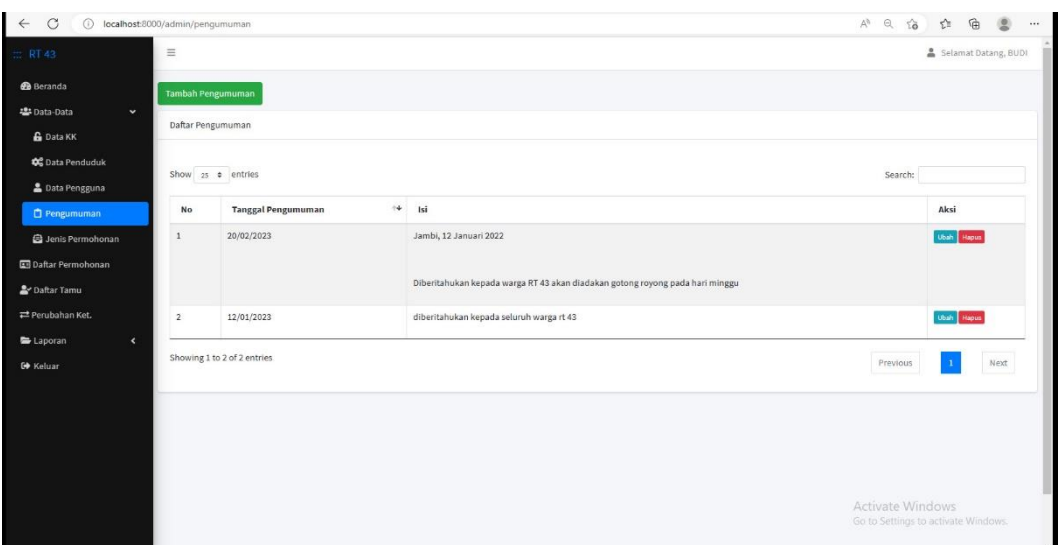

**Gambar 5.6 Tampilan Halaman** *Input* **Data Pengumuman**

7. Hasil Rancangan *Form* Daftar Permohonan

Halaman daftar permohonan merupakan halaman yang menampilkan daftar permohonan, dan dapat diakses oleh admin untuk mengkonfirmasi permohonan dari *user*. Tampilan halaman daftar permohonan dapat dilihat pada gambar 5.7.

| $\leftarrow$ C<br>$\odot$       |            |          | localhost:8000/admin/permohonan-warga     |                                 |            |                  |                           |               | $A^0$ 2 $10$<br>$x^2 =$                                 | $\bullet$<br>$\oplus$ |
|---------------------------------|------------|----------|-------------------------------------------|---------------------------------|------------|------------------|---------------------------|---------------|---------------------------------------------------------|-----------------------|
| 二 RT 43                         |            | $\equiv$ |                                           |                                 |            |                  |                           |               |                                                         | Selamat Datang, BUDI  |
| <b>B</b> Beranda                |            |          | <b>Tambah Permohonan</b>                  |                                 |            |                  |                           |               |                                                         |                       |
| 4 Data-Data                     | $\langle$  |          | Daftar Permohonan                         |                                 |            |                  |                           |               |                                                         |                       |
| <b>Ed Daftar Permohonan</b>     |            |          |                                           |                                 |            |                  |                           |               |                                                         |                       |
| & Daftar Tamu<br>Perubahan Ket. |            |          | Show $25 \div$ entries                    |                                 |            |                  |                           |               | Search:                                                 |                       |
| Laporan                         | $\epsilon$ | No       | $\mathcal{A}$<br><b>Tanggal Pengajuan</b> | Jenis Permohonan                | Keterangan | <b>Atas Nama</b> | <b>Surat Permohonan</b>   | Pemohon       | Aksi                                                    |                       |
| G+ Keluar                       |            | $1\,$    | 14/01/2023                                | KETERANGAN BELUM MEMILIKI RUMAH | skbm       | Yudigo Irawan    | Belum Di Konfirmasi Admin | Yudigo Irawan | Konfirmasi Lihat Libah Hapus                            |                       |
|                                 |            |          |                                           |                                 |            |                  |                           |               |                                                         |                       |
|                                 |            |          |                                           |                                 |            |                  |                           |               | Activate Windows<br>Go to Settings to activate Windows. |                       |

**Gambar 5.7 Tampilan Halaman Daftar Permohonan**

8. Hasil Rancangan *Form* Beranda Admin

Halam menu awal admin merupakan halaman pertama yang dapat diakses oleh admin. Tampilan halaman beranda admin dapat dilihat pada gambar 5.8.

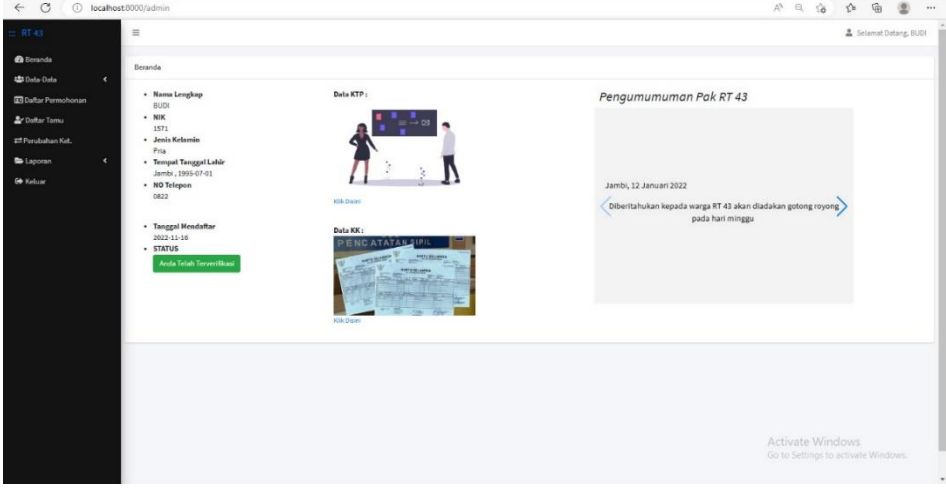

**Gambar 5.8 Tampilan Halaman Beranda Admin**

9. Hasil Rancangan *Form* Beranda *User*

Halaman menu awal *user* merupakan halaman pertama yang dapat diakses oleh admin. Tampilan halaman beranda *user* dapat dilihat pada gambar 5.9.

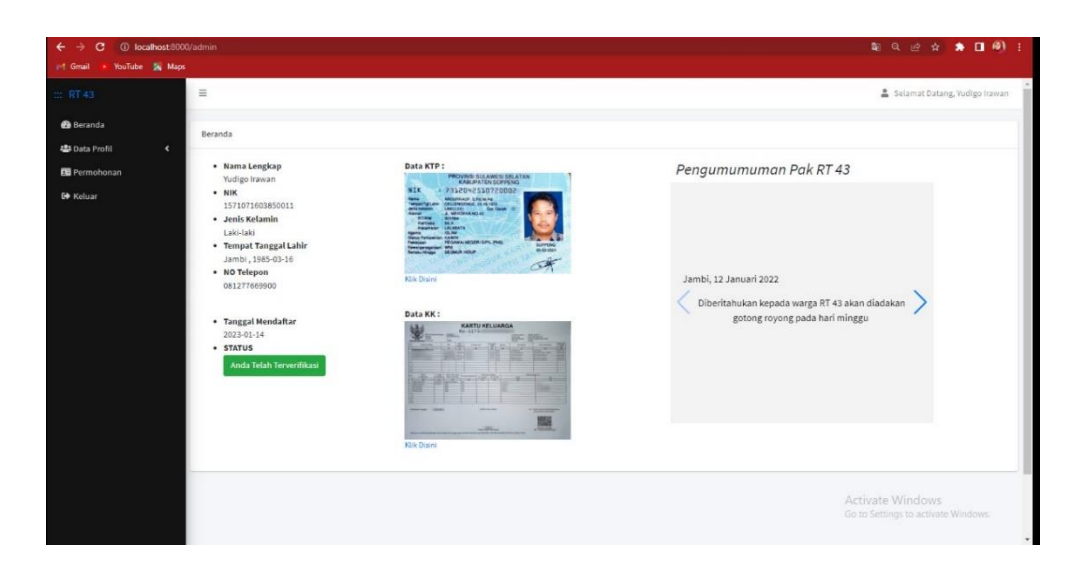

**Gambar 5.9 Tampilan Halaman Beranda** *User*

### 10. Hasil Rancangan *Form* Permohonan

Rancangan halaman permohonan merupakan halaman yang diakses oleh *user* untuk mengajukan permohonan. Tampilan halaman halaman permohonan dapat dilihat pada gambar 5.10.

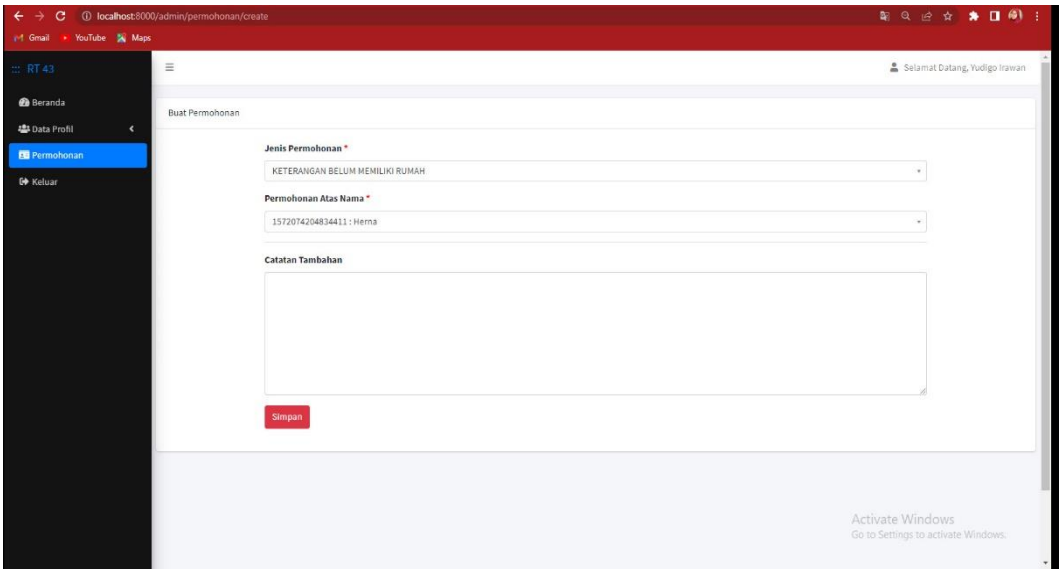

**Gambar 5.10 Tampilan Halaman Permohonan**

11. Hasil Rancangan *Form* Daftar Kartu Keluarga

Rancangan *form* daftar kartu keluarga adalah halaman yang dapat diakses oleh admin untuk melihat data kartu keluarga yang telah di *input* oleh *user*. Tampilan halaman daftar kartu keluarga dapat dilihat pada gambar 5.11.

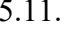

| $\circ$<br>$\leftarrow$<br>$\odot$ | localhost:8000/admin/kartu-keluarga |                             |                      |                                     |              | $A^b$ $\ominus$ $\uparrow$ | $\circledcirc$<br>$\widehat{\mathbb{F}}$<br>$\tau_{\rm eff}^{\prime\prime}$<br>$\cdots$ |  |  |  |
|------------------------------------|-------------------------------------|-----------------------------|----------------------|-------------------------------------|--------------|----------------------------|-----------------------------------------------------------------------------------------|--|--|--|
| RT43                               | $\equiv$                            | Selamat Datang, BUDI        |                      |                                     |              |                            |                                                                                         |  |  |  |
| <b>@</b> Beranda                   |                                     | Tambah Kartu Keluarga       |                      |                                     |              |                            |                                                                                         |  |  |  |
| 421 Data-Data<br>v                 |                                     | Daftar Kartu Keluarga       |                      |                                     |              |                            |                                                                                         |  |  |  |
| <b>&amp;</b> Data KK               |                                     |                             |                      |                                     |              |                            |                                                                                         |  |  |  |
| <b>CC</b> Data Penduduk            |                                     | Show 25 c entries           |                      |                                     |              | Search:                    |                                                                                         |  |  |  |
| <b>&amp; Data Pengguna</b>         |                                     |                             |                      |                                     |              |                            |                                                                                         |  |  |  |
| Pengumuman                         | <b>No</b>                           | $\leftrightarrow$<br>No KK  | Nama Kepala Keluarga | Alamat                              | Provinsi     | <b>Jumlah Anggota</b>      | Aksi                                                                                    |  |  |  |
| Jenis Permohonan                   | $\mathbf{1}$                        | 1571                        | <b>BUDI</b>          | PERUMAHAN SIMP RIMBO                | <b>JAMBI</b> | 1 Orang                    | Lihat Hapus                                                                             |  |  |  |
| <b>Ed</b> Daftar Permohonan        | $\mathbf{Z}$                        | $\mathbf{1}$                | muza                 | simpang rimbo                       | Jambi        |                            | <b>Uhat</b> Hapus                                                                       |  |  |  |
| 2 Daftar Tamu                      | $^{\rm 3}$                          | 1571234                     | Azazil               | Simpang Rimbo                       | Jambi        | 2 Orang                    | Lihat Hapus                                                                             |  |  |  |
| Perubahan Ket.                     | $\ddot{4}$                          | 1571075766485988            | Yudigo Irawan        | Simpang Rimbo, Jln. Kapt. Pattimura | Jambi        | 2 Orang                    | Lihat Hapus                                                                             |  |  |  |
| Laporan<br>$\epsilon$              |                                     | Showing 1 to 4 of 4 entries |                      |                                     |              | Previous                   | Next                                                                                    |  |  |  |
| G Keluar                           |                                     |                             |                      |                                     |              |                            |                                                                                         |  |  |  |
|                                    |                                     |                             |                      |                                     |              | Activate Windows           | Go to Settings to activate Windows:<br>$\tau$                                           |  |  |  |

**Gambar 5.11 Tampilan Halaman Daftar Kartu Keluarga**

12. Hasil Rancangan *Form* Daftar Penduduk

Rancangan *form* daftar penduduk adalah halaman yang dapat diakses oleh admin untuk melihat data penduduk yang telah di *input* oleh *user*. Tampilan halaman daftar penduduk dapat dilihat pada gambar 5.12.

| RTA3                                                                             | $\equiv$                                  |                               |                  |                      |                      |       |                          |                                        |               | Selamat Datang, BUDI    |
|----------------------------------------------------------------------------------|-------------------------------------------|-------------------------------|------------------|----------------------|----------------------|-------|--------------------------|----------------------------------------|---------------|-------------------------|
| <b><i>Beranda</i></b><br>學 Data-Data<br>$\ddot{\phantom{1}}$<br><b>G</b> Data KK | <b>Tambah Penduduk</b><br>Daftar Penduduk |                               |                  |                      |                      |       |                          |                                        |               |                         |
| <b>CC</b> Data Penduduk<br>Data Pengguna                                         |                                           | Show as a entries             |                  |                      |                      |       |                          |                                        | Search:       |                         |
| Pengumuman                                                                       | <b>No</b>                                 | $\rightarrow$<br>Nama Lengkap | <b>NIK</b>       | <b>Jenis Kelamin</b> | <b>Tanggal Lahir</b> | Agama | <b>Status Perkawinan</b> | Nama Orangtua                          | <b>Status</b> | Aksi                    |
| <b>B</b> Jenis Permohonan                                                        | $\,1\,$                                   | <b>BUDI</b>                   | 1571             | Pria                 | 01/07/1995           | Islam | Kawin Tercatat           | Ayah: MUHAMMAD<br>Ibu : AISYAH         |               | Lihat Ubah Hapus        |
| <b>El Daftar Permohonan</b><br>2 Daftar Tamu                                     | $\overline{2}$                            | Azazil ikhram                 | 1111             | Laki-laki            | 21/01/1988           | Islam | Kawin Tercatat           | Ayah: Zulikhar<br>Ibu : Zulaikha       |               | Lihat Ubah Hapus        |
| Perubahan Ket.                                                                   | $\overline{3}$                            | Azka                          | 1234             | Laki-laki            | 09/01/2001           | Islam | Belum Kawin              | Ayah : Azazil<br>Ibu : Askia           |               | Lihat Ubah Hapus        |
| Laporan<br>$\epsilon$<br>G Keluar                                                | $\ddot{a}$                                | Yudigo Irawan                 | 1571071603850011 | Laki-laki            | 16/03/1985           | Islam | Kawin Tercatat           | Ayah : Darmawan<br>Ibu : Titin Sumarni |               | <b>Lihat</b> Ubah Hapus |
|                                                                                  | 5                                         | Herna                         | 1572074204834411 | Perempuan            | 02/04/1985           | Islam | Kawin Tercatat           | Ayah: Sugeng<br>Ibu : Sumarti          |               | Lihat Ubah Hapus        |
|                                                                                  |                                           | Showing 1 to 5 of 5 entries   |                  |                      |                      |       |                          |                                        | Previous      | Next                    |

**Gambar 5.12 Tampilan Halaman Daftar Penduduk**

13. Hasil Rancangan *Form* Laporan Permohonan

Rancangan *form* laporan permohonan adalah halaman yang dapat diakses oleh admin untuk melihat data permohonan yang telah di *input* oleh *user*. Tampilan halaman laporan permohonan dapat dilihat pada gambar 5.13.

|                                                   | $\equiv$      |                          |               |                                    |                  |                  | Selamat Datang, BUDI           |
|---------------------------------------------------|---------------|--------------------------|---------------|------------------------------------|------------------|------------------|--------------------------------|
|                                                   |               |                          |               |                                    |                  |                  |                                |
| $\epsilon$                                        | Print Laporan |                          |               |                                    |                  |                  |                                |
| <b>22:</b> Data-Data<br><b>EDaftar Permohonan</b> |               |                          |               | Laporan Data Permohonan Jan - 2023 |                  |                  |                                |
| Dafter Tamu                                       |               |                          |               |                                    |                  |                  |                                |
| Perubahan Ket.                                    | <b>No</b>     | <b>Tanggal Pengajuan</b> | Pernohon      | Jenis Permohonan                   | <b>Atas Nama</b> | <b>NIK</b>       | Keterangan                     |
| ٠                                                 | $\Sigma$      | 14/01/2023               | Yudigo Irawan | KETERANGAN BELUM MEMILIKI RUMAH    | Yudigo Irawan    | 1571071603850011 | skbm                           |
| Laporan Permohonan                                | $2^\circ$     | 13/01/2023               | Azazil ikhram | KETERANGAN BERKELAKUAN BAIK        | Azka             | 1234             | Untuk buat Skck                |
| • Laporan Warga Tetap                             | $\mathbf{3}$  | 13/01/2023               | Azazil ikhram | KETERANGAN BELUM MENIKAH           | Azka             | 1234             | surat keterangan belum menikah |
| Lap. Warga Tidak Tetap                            | $\ddot{a}$    | 14/01/2023               | Yudigo Irawan | KETERANGAN IZIN USAHA              | Yudigo Irawan    | 1571071603850011 | untuk izin usaha               |
| 충 Lap. Kelahiran Warga                            | $\mathbf{s}$  | 14/01/2023               | Yudigo Irawan | KETERANGAN TIDAK MAMPU             | Herna            | 1572074204834411 | sktm                           |
|                                                   | Ketua RT      | Jambi, 14/01/2023        |               |                                    |                  |                  |                                |
|                                                   |               |                          |               |                                    |                  |                  |                                |
|                                                   |               |                          |               |                                    |                  |                  |                                |
|                                                   |               |                          |               |                                    |                  |                  |                                |

**Gambar 5.13 Tampilan Halaman Laporan Permohonan**

Rancangan *form* daftar tamu adalah halaman yang dapat diakses oleh admin untuk melihat daftar permohonan yang telah diajukan oleh *user*. Tampilan halaman daftar tamu dapat dilihat pada gambar 5.14.

|                                                | $\equiv$      |                                       |                                 |                                |               |                         |               | Selamat Datang, BUDI |
|------------------------------------------------|---------------|---------------------------------------|---------------------------------|--------------------------------|---------------|-------------------------|---------------|----------------------|
| <b>@</b> Beranda<br>45 Data-Data<br>$\epsilon$ |               | Daftar Permohonan                     |                                 |                                |               |                         |               |                      |
| <b>EB Daftar Permohonan</b>                    |               | Show as a entries                     |                                 |                                |               |                         | Search:       |                      |
| <b>2</b> Daftar Tamu<br>Perubahan Ket.         | No            | $\approx$<br><b>Tanggal Pengajuan</b> | Jenis Permohonan                | Keterangan                     | Atas Nama     | <b>Status</b>           | Pemohon       | Aksi                 |
| $\epsilon$<br><b>Co</b> Laporan                | $\mathbbm{1}$ | 2023-01-14                            | KETERANGAN BELUM MEMILIKI RUMAH | skbm                           | Yudigo Irawan | Surat Belum Sah         | Yudigo Irawan | Lihat Validasi       |
| <b>⊕</b> Keluar                                | $\mathbf{2}$  | 2023-01-13                            | KETERANGAN BERKELAKUAN BAIK     | Untuk buat Skok                | Azka          | Surat Valid, 14/01/2023 | Azazilikhram  | <b>Chat</b>          |
|                                                | 3             | 2023-01-13                            | KETERANGAN BELUM MENIKAH        | surat keterangan belum menikah | Azka          | Surat Valid, 14/01/2023 | Azazil ikhram | Lihat                |
|                                                | $\tilde{a}$   | 2023-01-14                            | KETERANGAN IZIN USAHA           | untuk izin usaha               | Yudigo Irawan | Surat Valid, 14/01/2023 | Yudigo Irawan | Lihat                |
|                                                | s             | 2023-01-14                            | KETERANGAN TIDAK MAMPU          | sktm                           | Herna         | Surat Valid, 14/01/2023 | Yudigo Irawan | <b>Uhat</b>          |
|                                                |               | Showing 1 to 5 of 5 entries           |                                 |                                |               |                         | Previous      | Next<br>$\mathbf{1}$ |
|                                                |               |                                       |                                 |                                |               |                         |               |                      |
|                                                |               |                                       |                                 |                                |               |                         |               |                      |

**Gambar 5.14 Tampilan Halaman Daftar Tamu**

### **5.2 PENGUJIAN SISTEM**

Pengujian sistem adalah tahap pengujian terhadap hasil rancangan yang telah dibuat. Pengujian sistem meliputi pengujian rancangan *input* dan rancangan *output*. Berikut merupakan pengujian rancangan *input*:

| N <sub>0</sub> | <b>Deskrip</b><br>-si       | Prosedur<br>Pengujian  | <b>Masukan</b>                         | Keluaran<br>yang<br>diharapk<br>an | Hasil yang<br>didapat           | <b>Kesimp</b><br>ulan |
|----------------|-----------------------------|------------------------|----------------------------------------|------------------------------------|---------------------------------|-----------------------|
|                | Pengujia<br>n pada<br>login | Menjalank<br>an sistem | Menginput:<br>-Username<br>$=$ "admin" | Menuju<br>ke<br>halaman<br>beranda | Menuju ke<br>halaman<br>beranda | <b>Berhasil</b>       |

**Tabel 5.1 Tabel Pengujian Login**

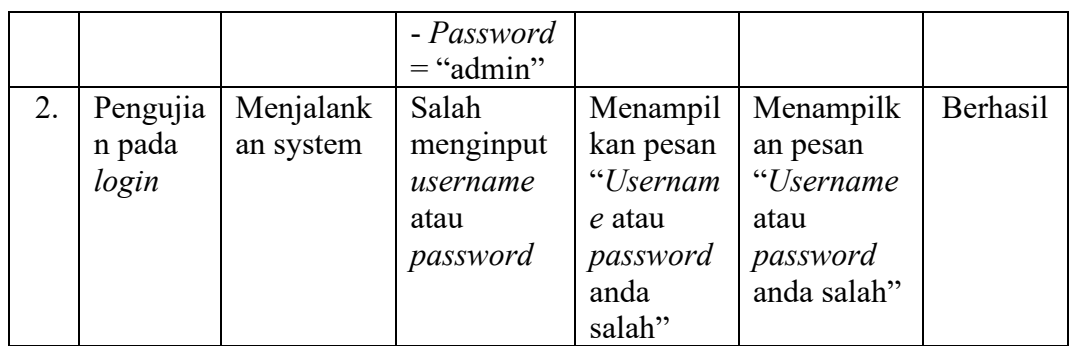

# **Tabel 5.2 Pengujian Data Kartu Keluarga**

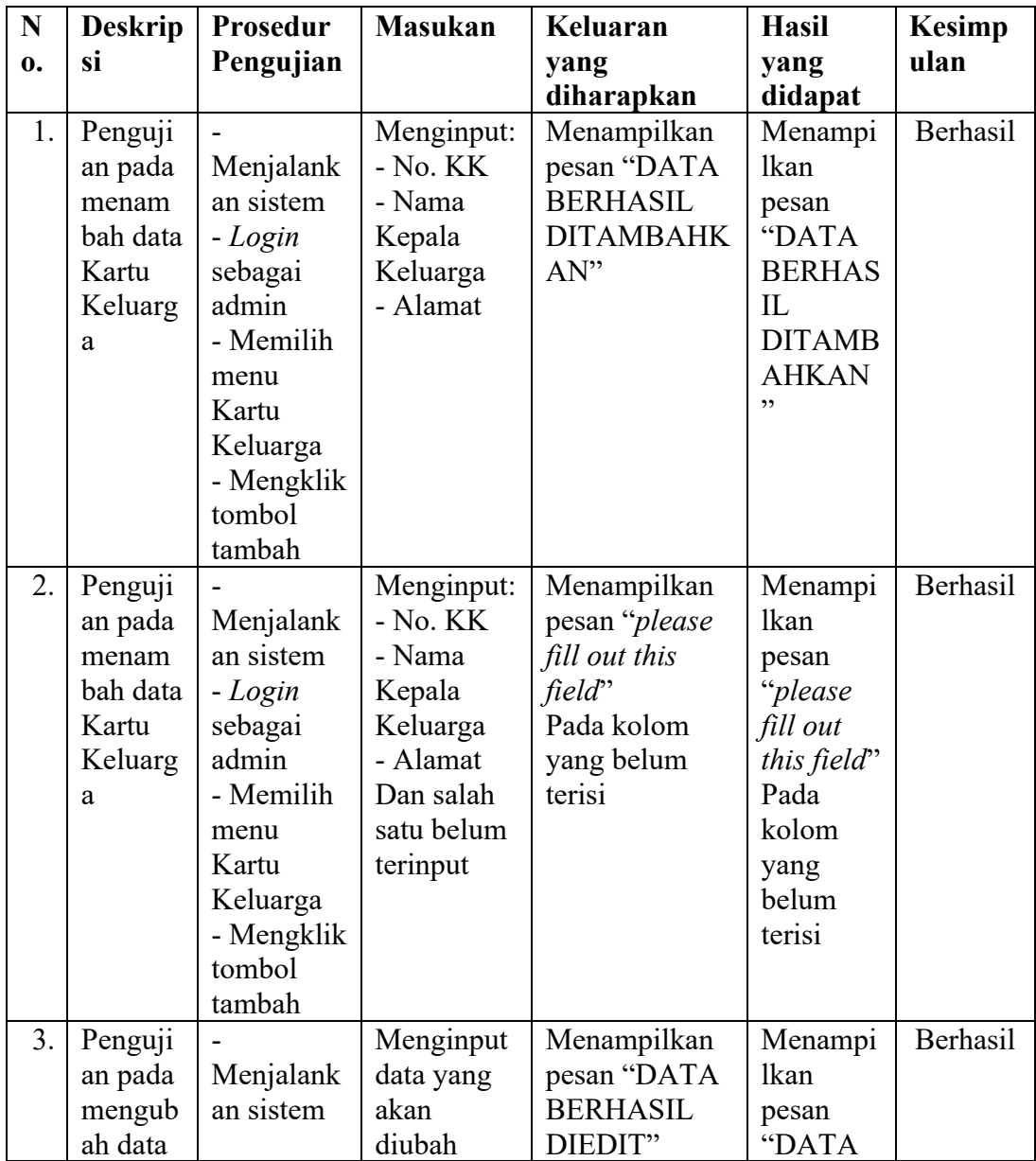

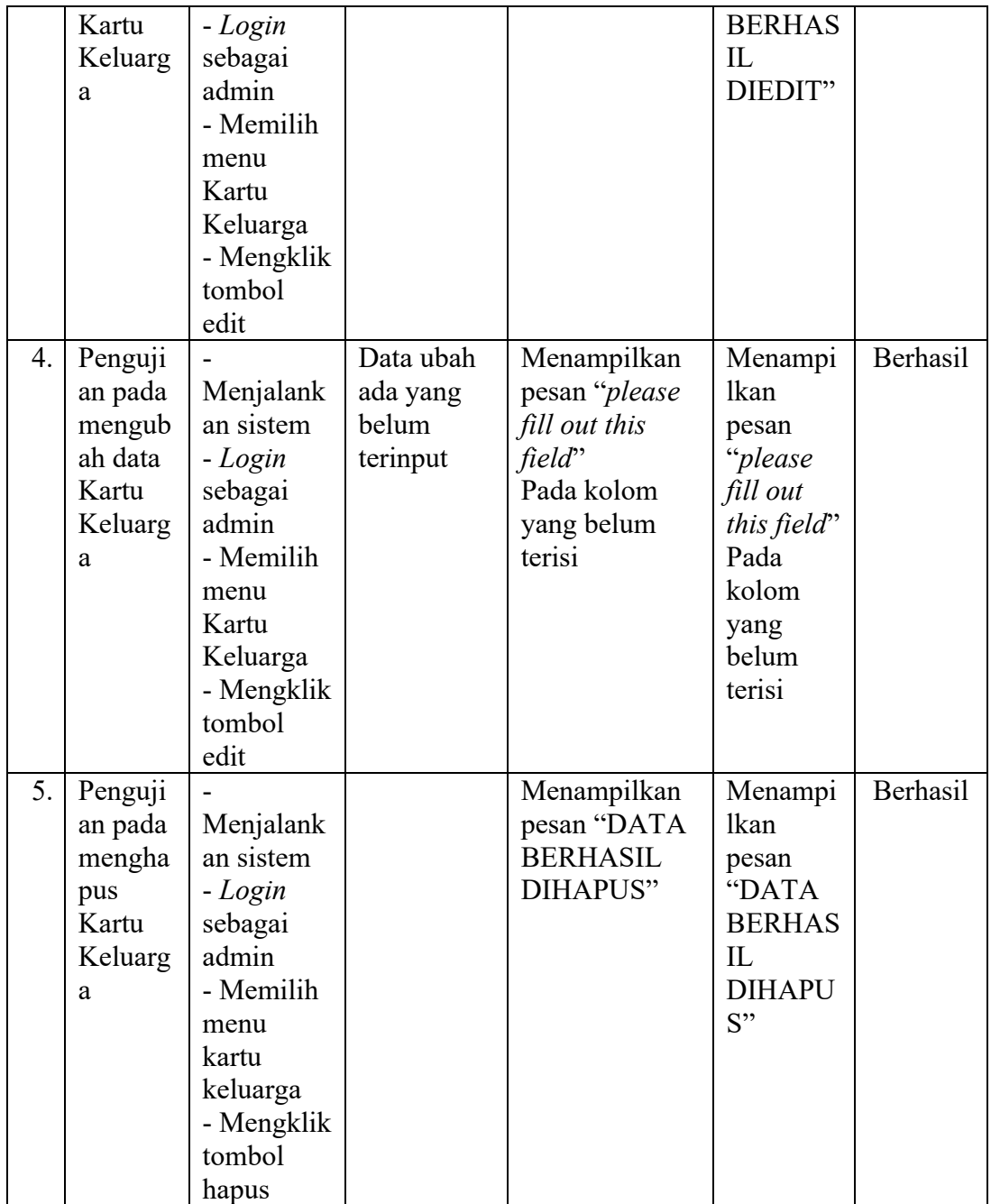

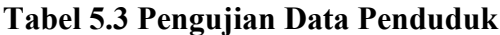

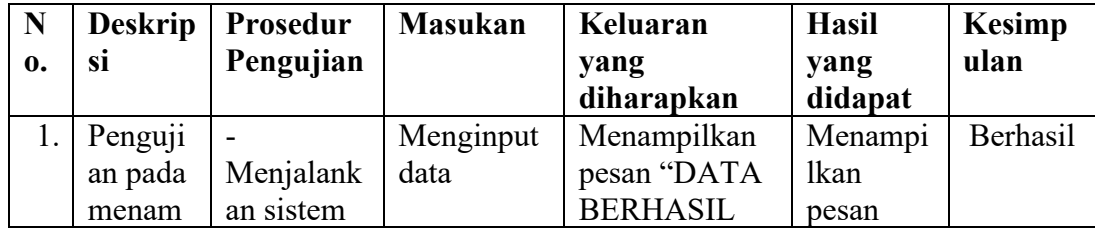

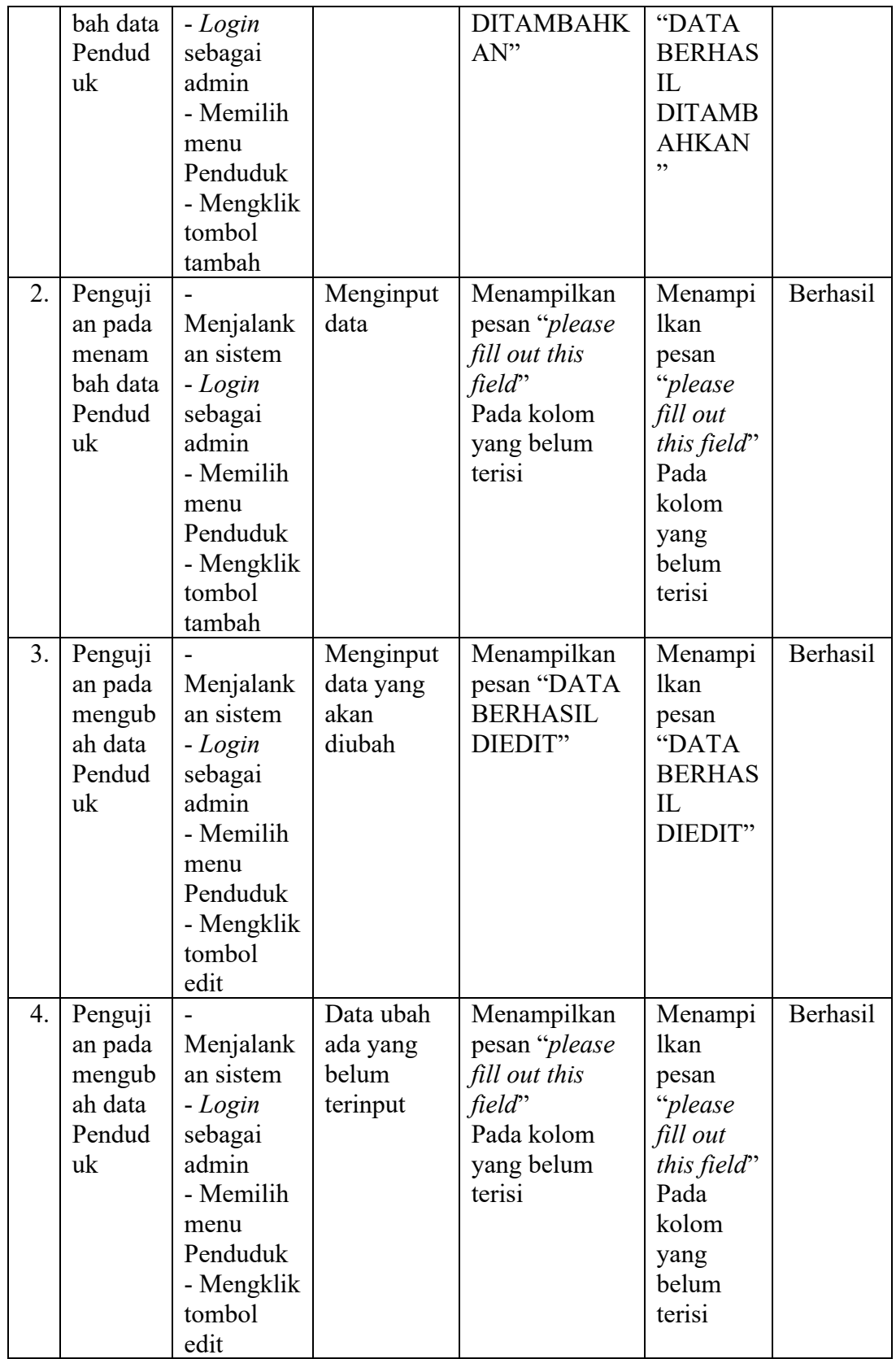

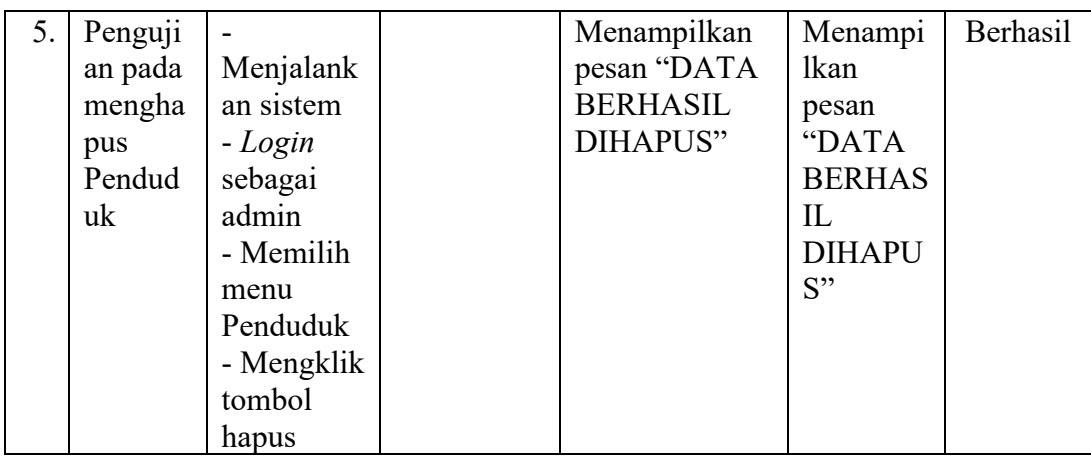

## **Tabel 5.4 Pengujian Data Pengguna**

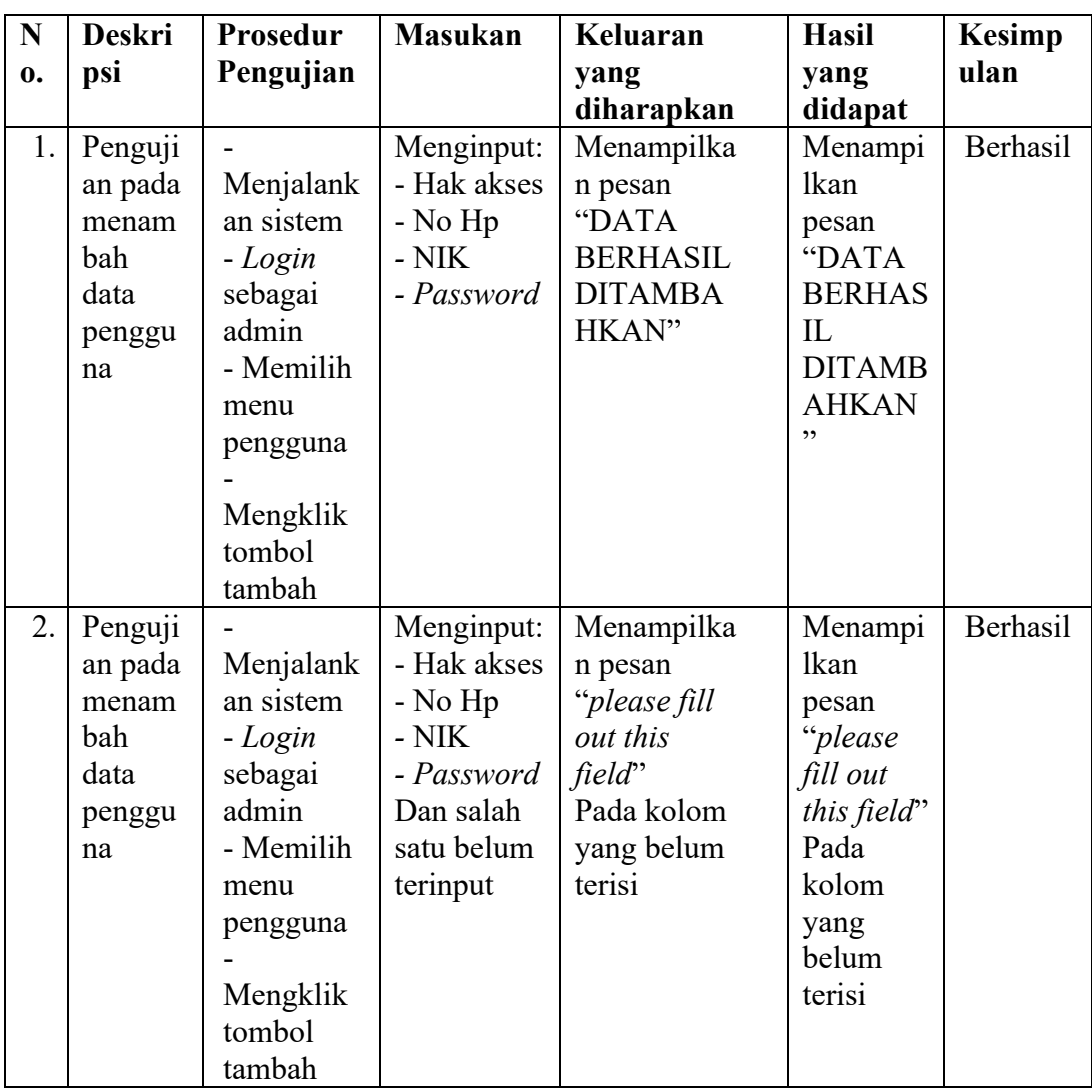

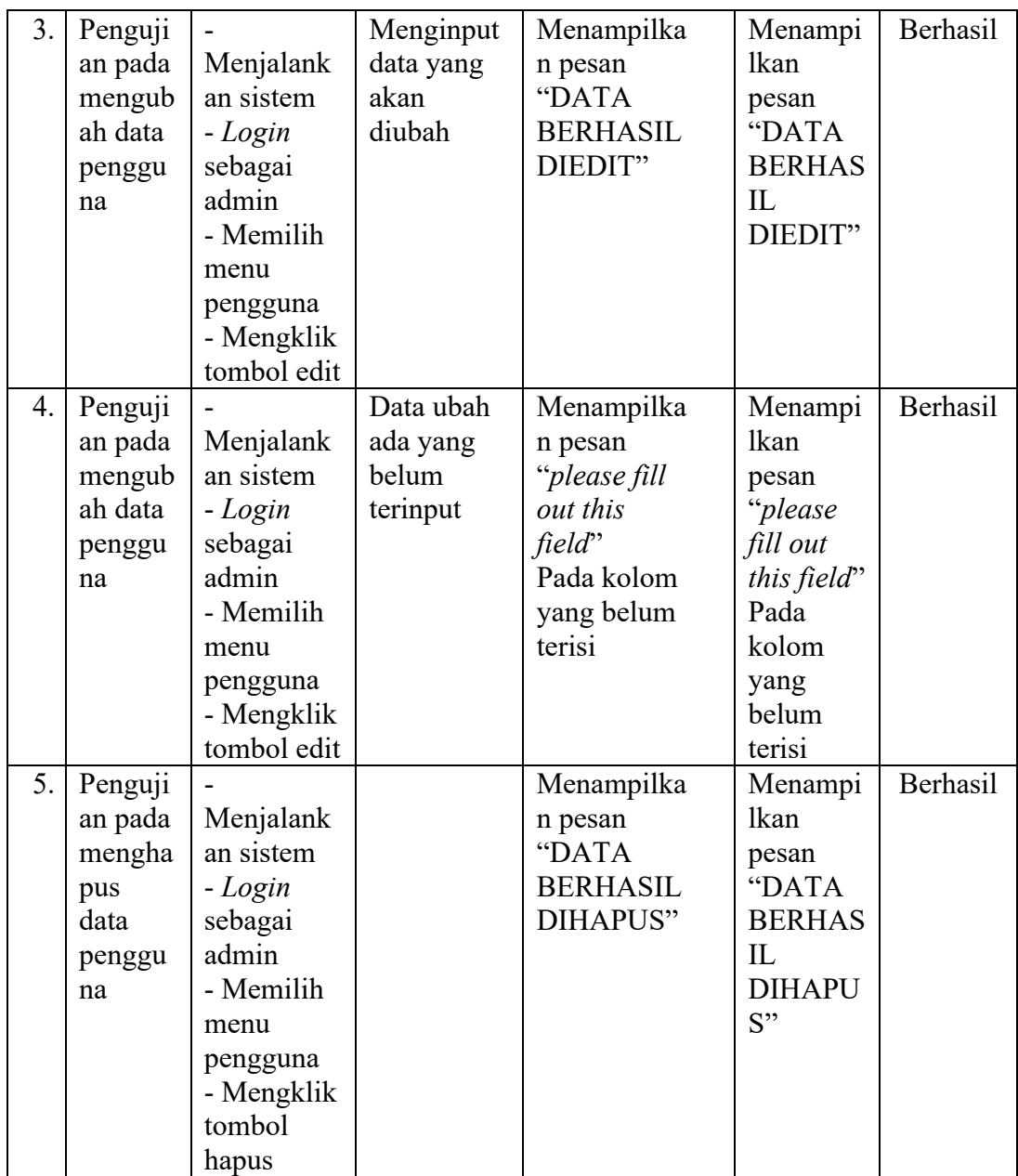

# **Tabel 5.5 Pengujian Data Pengumuman**

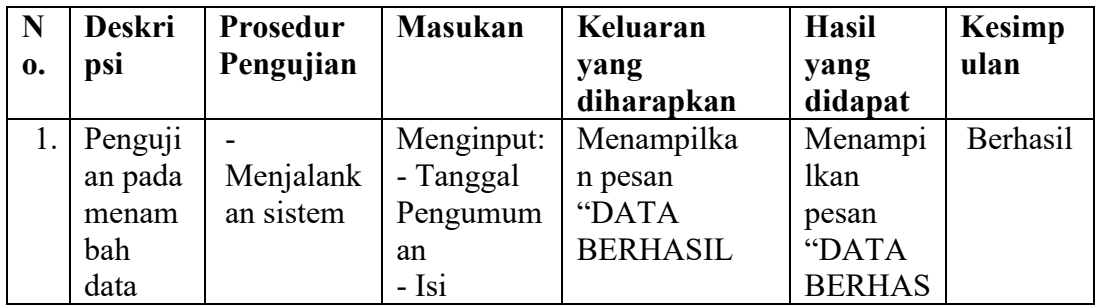

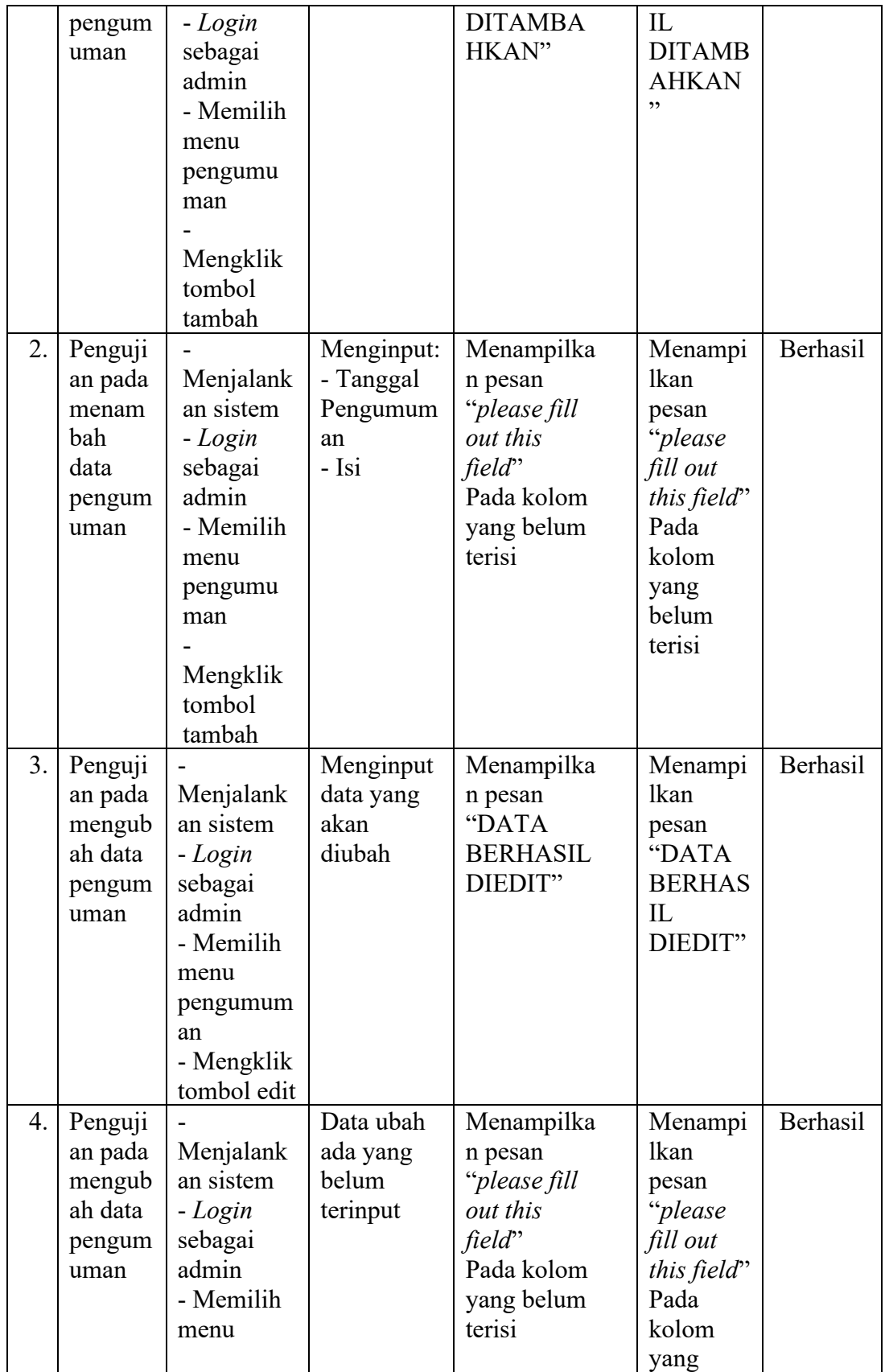

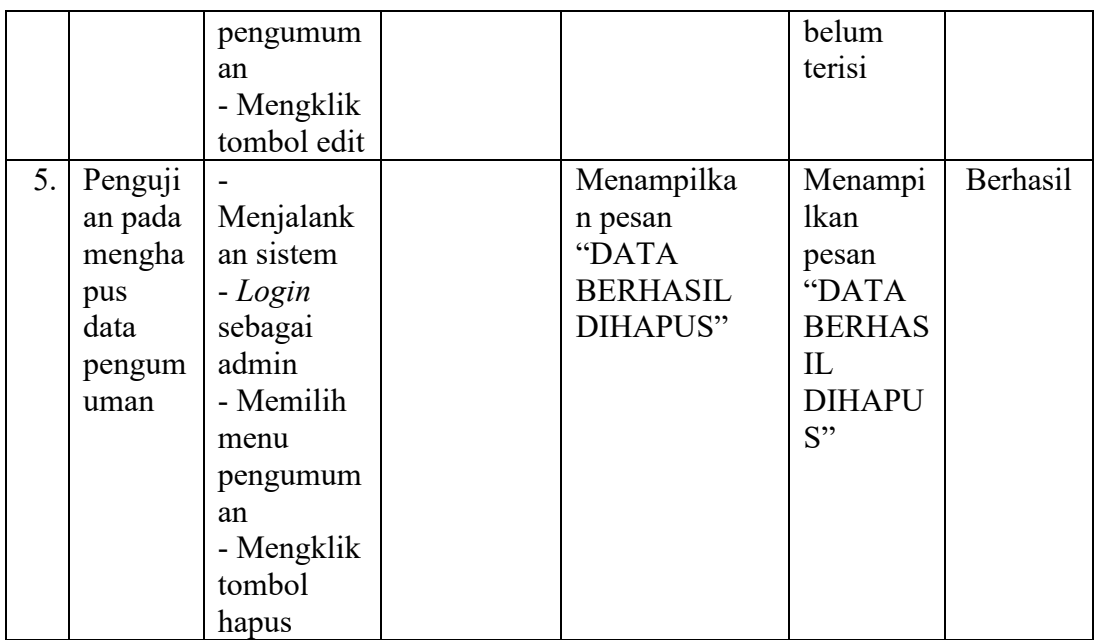

# **Tabel 5.6 Pengujian Data Permohonan**

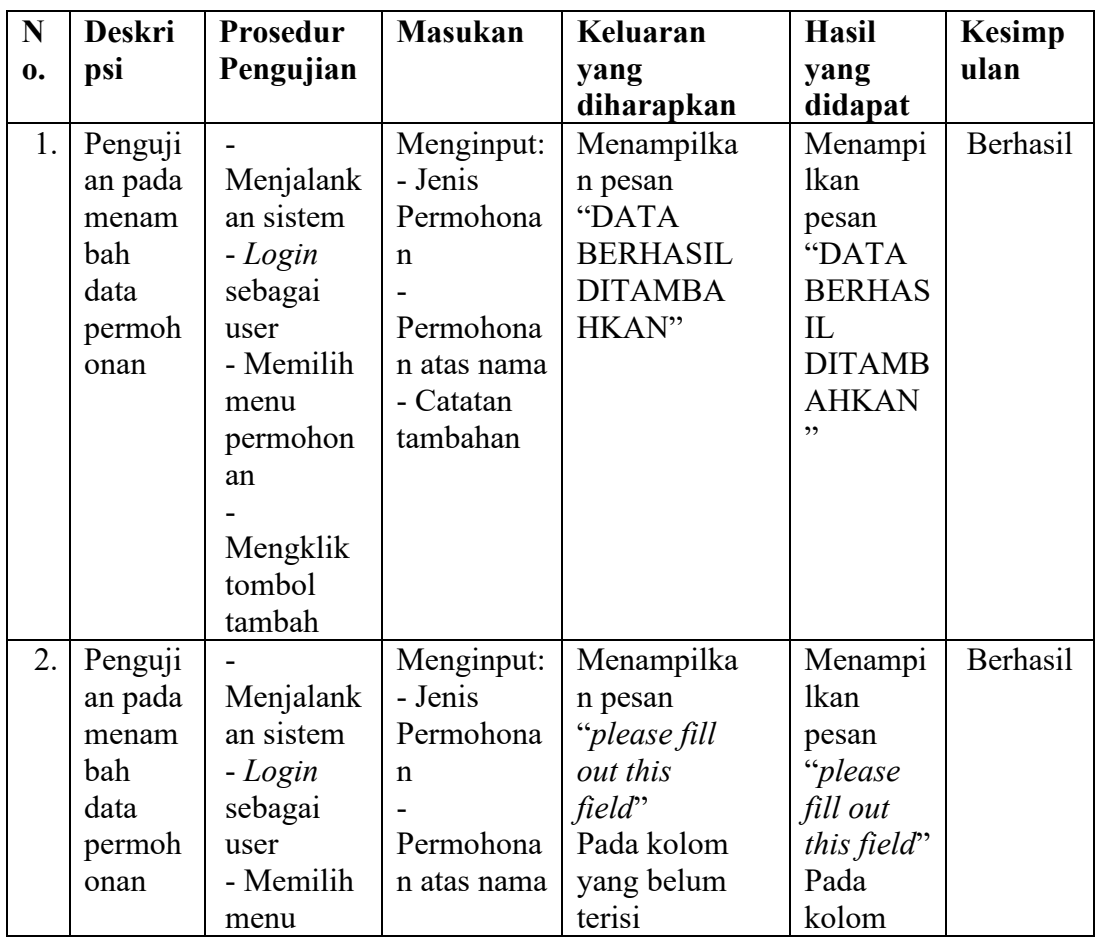

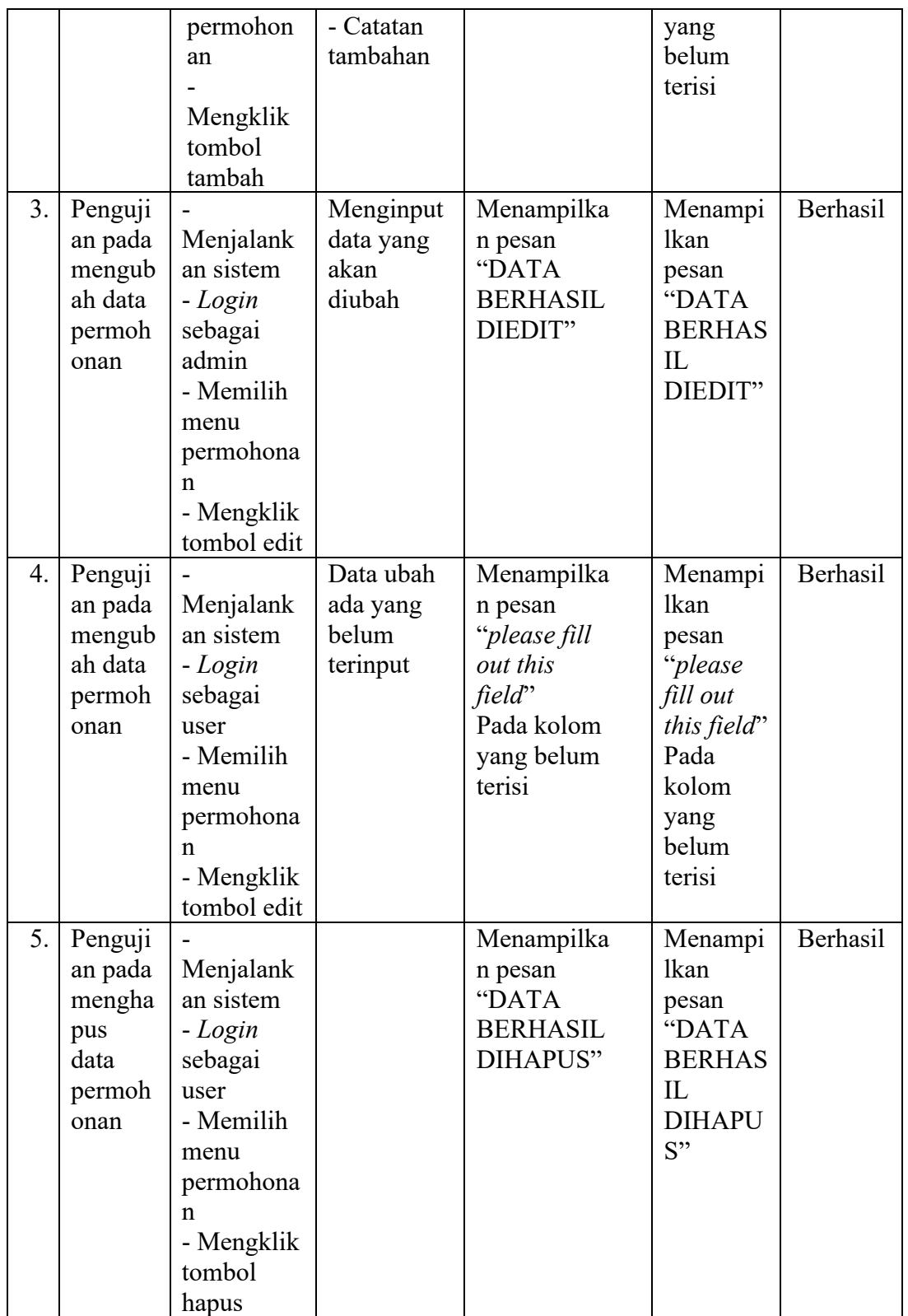

### **5.3 ANALISIS HASIL YANG DICAPAI OLEH PERANGKAT LUNAK**

Setelah melalui proses implementasi dan pengujian pada aplikasi yang dibangun dan berbagai prosedur pengujian pada setiap modul yang ada pada sistem, kesimpulan yang didapat yaitu hasil yang diperoleh telah sesuai dengan yang diharapkan. Adapun kelebihan dan kekurangan dari program yang dibuat untuk SisteSm Informasi Administrasi Kependudukan Pada RT 43 Kelurahan Kenali Besar dapat dijabarkan sebagai berikut:

### **5.3.1 Kelebihan Sistem**

Adapun kelebihan dari sistem yang baru ini adalah:

- 1. Mempermudah pencarian data dan mempercepat penyajian laporan.
- 2. Pengolahan data-data yang ada disimpan pada sebuah *database* sehingga mempermudah penyimpanan data karena data telah saling terintegrasi antara file induk dengan file proses yang dibutuhkan.
- 3. Sistem yang dibuat telah menggunakan hak akses untuk admin dan *user*.

#### **5.3.2 Kekurangan Sistem**

Adapun kekurangan dari sistem yang baru ini adalah sebagai berikut:

- 1. Sistem belum dilengkapi dengan fitur yang dapat melakukan *back up database* secara langsung dari dalam sistem.
- 2. Belum terdapat fitur yang dapat mengatur keamanan jaringan komputer pada sistem.